## **Use the temporary variables as action parameters**

- 1. In the rule chain, double-click the **Create Job Group** action.
- 2. In Rule Parameters Editor, under **Parameter**, select the **Path** parameter
- 3. In the **Value** column, at the same row, click the **Edit Value** button (...) to access the Parameter Value dialog box.
- 4. Click the **Variables** tab.
- 5. Expand the **Temporary group** node, and from the list that appears, select the **Job\_Group** variable.
- 6. To close the editor and insert the variable reference as the **Path** parameter, click **OK**. The reference that appears is **%@Job\_Group%**.

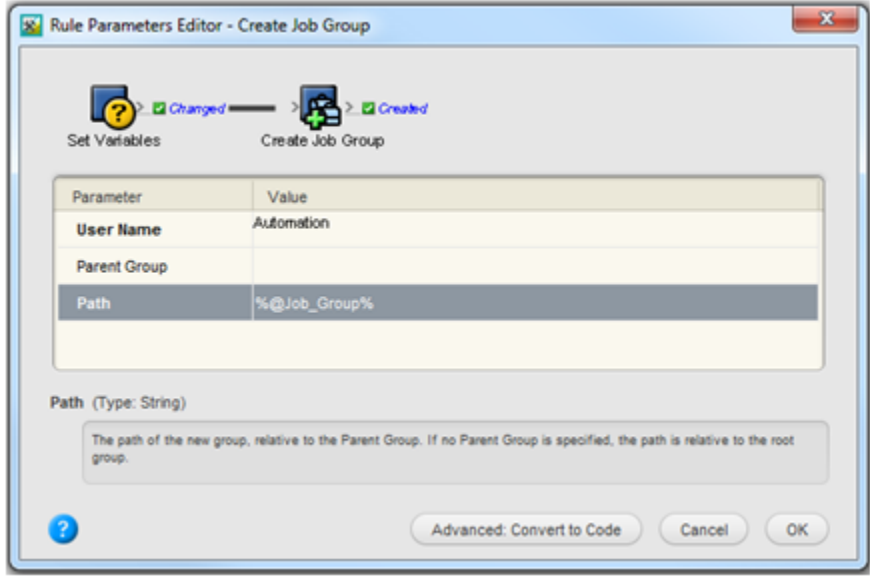

- 7. To confirm the change and close the Rule Parameter Editor, click **OK**.
- 8. Repeat steps 1-7 for each of the following variables:

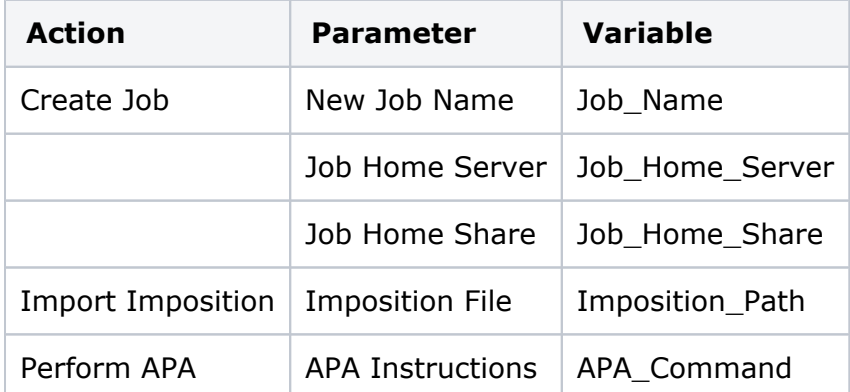

- 9. Close and hot swap the rule set with the one that is currently enabled
- 10. Destroy the previous test job and resubmit the XML file to the hot folder. The rule set should still function exactly the same as before except now the values retrieved are passing through the temporary variables before being passed to the actions as parameters. By using direct references to temporary variables, the extremely long and cumbersome relative event references to event properties are avoided.